# **BACCALAURÉAT SÉRIE S**

# **Épreuve de PHYSIQUE CHIMIE Évaluation des Compétences Expérimentales**

## **Sommaire**

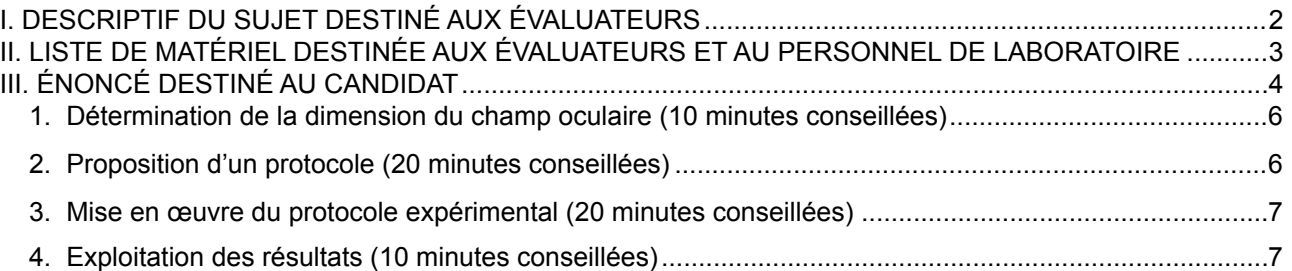

## <span id="page-1-0"></span>I. DESCRIPTIF DU SUJET DESTINÉ AUX ÉVALUATEURS

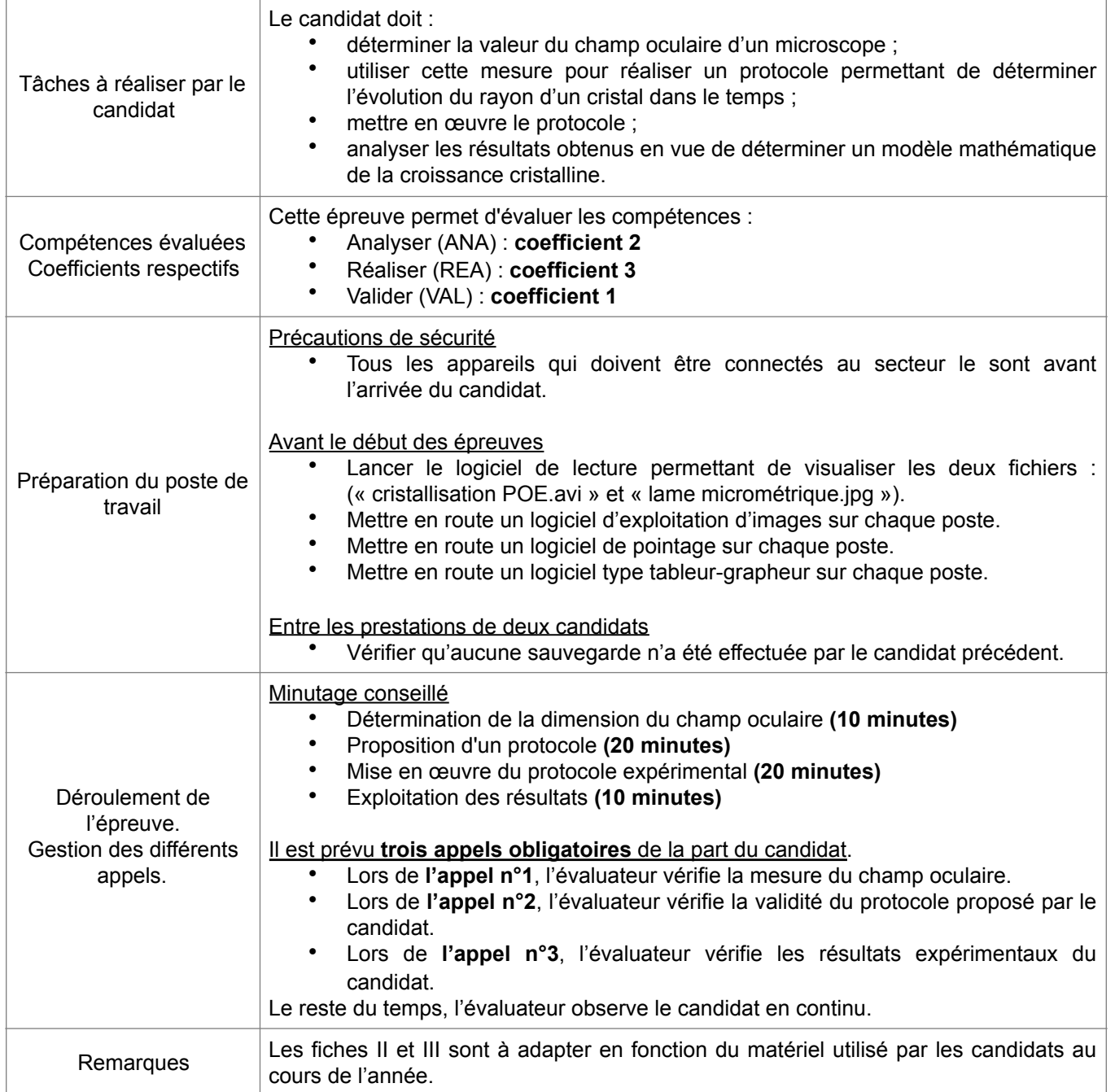

#### <span id="page-2-0"></span>II. LISTE DE MATÉRIEL DESTINÉE AUX ÉVALUATEURS ET AU PERSONNEL DE LABORATOIRE

La version modifiable de l'ÉNONCÉ DESTINÉ AU CANDIDAT jointe à la version .pdf vous permettra d'adapter le sujet à votre matériel. Cette adaptation ne devra entraîner EN AUCUN CAS de modifications dans le déroulement de l'évaluation.

#### **Paillasse candidats**

- une calculette type « collège » ou un ordinateur avec fonction « calculatrice »
- un ordinateur contenant les deux fichiers « cristallisation POE.avi » et « lame micrométrique.jpg » dans le répertoire « Cristallisation»
- un logiciel d'exploitation d'une image ainsi que sa notice d'utilisation simplifiée (par exemple SalsaJ, Gimp, ...)
- un logiciel de pointage vidéo ainsi que sa notice d'utilisation simplifiée (par exemple Avimeca, Avistep ...)
- un logiciel tableur-grapheur ainsi que sa notice d'utilisation simplifiée : (par exemple Regressi, Excel ... ; la version utilisée du logiciel tableur-grapheur Regressi, libre et gratuit, est la version 3.8)

#### **Paillasse professeur**

• une clé USB contenant le tableau des valeurs de *y*(*t*) pour les candidats n'arrivant pas à effectuer les mesures.

#### **Documents mis à disposition des candidats**

- un fichier « cristallisation POE.avi »
- un fichier « lame micrométrique.jpg »
- des données relatives à la dimension du champ oculaire
- des notices d'utilisation simplifiées des différents logiciels utilisés

#### <span id="page-3-0"></span>III. ÉNONCÉ DESTINÉ AU CANDIDAT

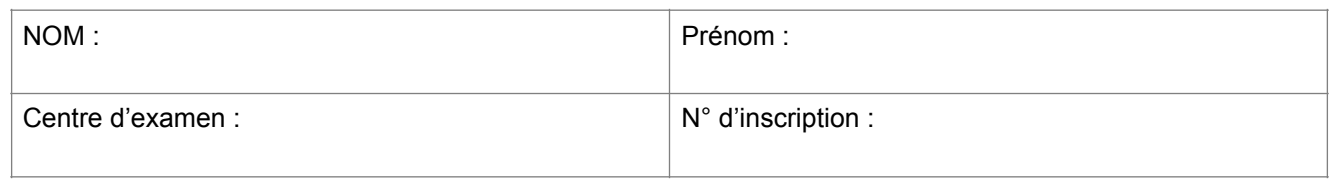

Ce sujet comporte **quatre** feuilles individuelles sur lesquelles le candidat doit consigner ses réponses. Le candidat doit restituer ce document avant de sortir de la salle d'examen.

Le candidat doit agir en autonomie et faire preuve d'initiative tout au long de l'épreuve. En cas de difficulté, le candidat peut solliciter l'examinateur afin de lui permettre de continuer la tâche. L'examinateur peut intervenir à tout moment, s'il le juge utile. **L'utilisation d'une calculatrice ou d'un ordinateur autres que ceux fournis n'est pas autorisée**.

#### **CONTEXTE DU SUJET**

La cristallisation est le passage d'un état désordonné liquide (composé fondu ou dissous dans un solvant) à un état ordonné solide. L'obtention d'un cristal dépend de différents facteurs tels que la température, la pression, le temps de refroidissement, etc…

La première étape d'une cristallisation est la germination. Elle correspond à l'apparition d'une phase cristalline à partir d'un germe de cristallisation. Le processus se poursuit alors par la croissance cristalline, c'est-à-dire l'augmentation de taille des germes dans toutes les directions de l'espace pour conduire aux cristaux.

Cette cristallisation est une opération d'une grande importance économique. Si on considère la fabrication de principes actifs de l'industrie pharmaceutique ou agrochimique, 75 à 80 % des produits synthétisés sont passés par au moins une cristallisation.

Des modélisations de ces phénomènes sont donc développées par les industriels car elles permettent de prévoir et d'ajuster la taille ainsi que la pureté des cristaux obtenus en fonction de l'application désirée.

## *Le but de cette épreuve est de déterminer, dans les conditions ambiantes de température et de pression, le meilleur modèle mathématique régissant la cristallisation d'un polymère : le Poly(Oxyde d'Ethylène) – POE.*

## **Document 1 : Vidéo de la cristallisation d'un polymère : le Poly(Oxyde d'Ethylène)**

Vidéo mise à disposition : « cristallisation.avi »

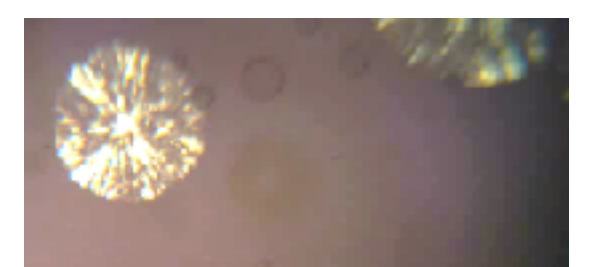

*Photo extraite de la vidéo du cristal de POE en train de croître*

## **Document 2 : Dimension du champ oculaire**

L'intérêt de la microscopie optique est notamment de pouvoir mesurer des objets extrêmement petits comme des cristaux. Pour pouvoir mesurer ces petits objets, il faut une échelle de référence. On détermine alors **la largeur totale qu'on peut visualiser à l'écran** qu'on appelle **champ oculaire**.

Pour cela, il suffit de placer sous le microscope une lame micrométrique pour laquelle on connait précisément l'écart entre chaque graduation et d'en déduire la taille du champ oculaire.

#### **Document 3 : Cliché d'un cristal de POE**

Ce cliché inclut une lame micrométrique ; **il a été obtenu avec le même microscope et dans les mêmes conditions que celles dans lesquelles le film de cristallisation a été réalisé.** Fichier mis à disposition : « lame micrométrique.jpg »

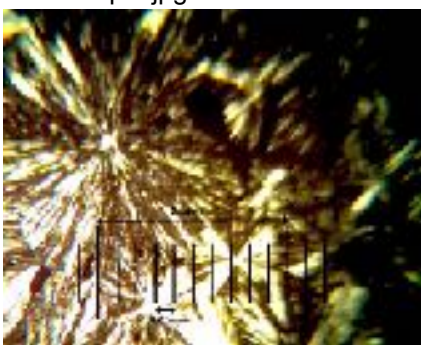

#### **Matériel mis à disposition du candidat**

- une calculette type « collège » ou un ordinateur avec fonction « calculatrice »
- un ordinateur contenant les 2 fichiers « cristallisation POE.avi » et « lame micrométrique.jpg », dans le répertoire « Cristallisation»
- un logiciel d'exploitation d'une image ainsi que sa notice d'utilisation simplifiée : ………………... ;
- un logiciel de pointage vidéo ainsi que sa notice d'utilisation simplifiée : …………………..;
- un logiciel tableur-grapheur ainsi que sa notice d'utilisation simplifiée : ………………….

# Obligatoire **CINÉTIQUE DE CRISTALLISATION** Session<br>2018

## **TRAVAIL À EFFECTUER**

<span id="page-5-0"></span>**1. Détermination de la dimension du champ oculaire** (10 minutes conseillées)

À l'aide du logiciel d'exploitation d'image et de l'image numérique « lame micrométrique.jpg » de dimensions 842 × 675 pixels, déterminer la dimension du champ oculaire.

On pourra, dans un premier temps, évaluer le nombre de pixels que représente la distance 0,1 mm et en déduire ainsi la dimension du champ oculaire correspondant à 842 pixels.

Dimension du champ oculaire : ……………………………………………………..………..…..………………..…………

……………………………………………………………………………………………………………..………...................... ……………………………………………………………………………………………………………..……….......................

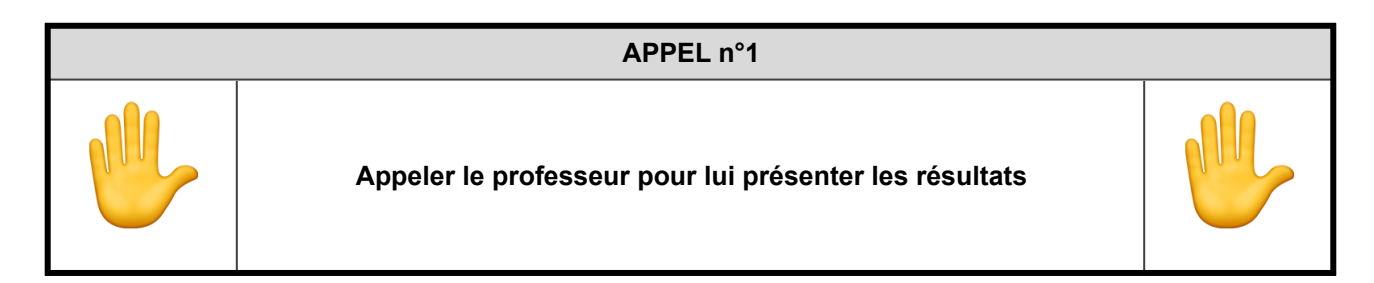

#### <span id="page-5-1"></span>**2. Proposition d'un protocole** (20 minutes conseillées)

À l'aide du matériel mis à disposition et des résultats de première partie, proposer un protocole permettant de visualiser l'évolution au cours du temps de la taille du rayon *y*(*t*) du cristal de POE, en utilisant la vidéo « cristallisation POE.avi ». On choisira comme origine des temps le début de la vidéo.

……………………………………………………………………………………………………………..………....................... ……………………………………………………………………………………………………………..………....................... ……………………………………………………………………………………………………………..………....................... ……………………………………………………………………………………………………………..………....................... ……………………………………………………………………………………………………………..………....................... ……………………………………………………………………………………………………………..………....................... ……………………………………………………………………………………………………………..………....................... ……………………………………………………………………………………………………………..………....................... ……………………………………………………………………………………………………………..……….......................

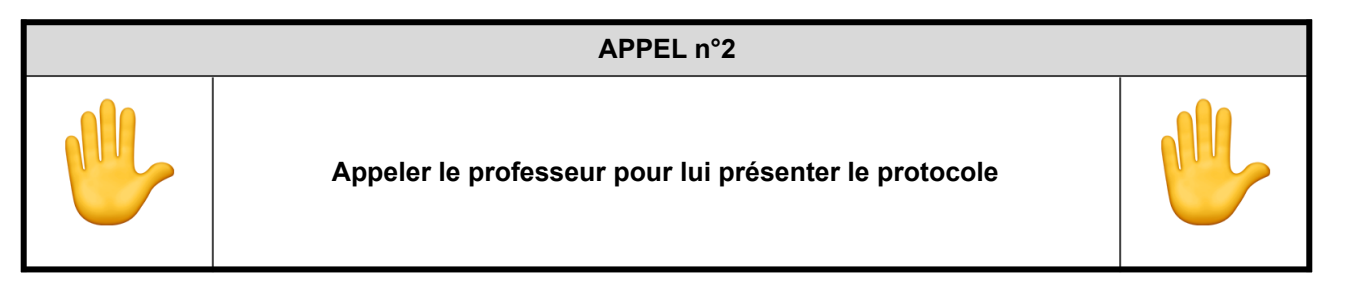

#### <span id="page-6-0"></span>**3. Mise en œuvre du protocole expérimental** (20 minutes conseillées)

Mettre en œuvre le protocole expérimental proposé dans la deuxième partie et validé par le professeur.

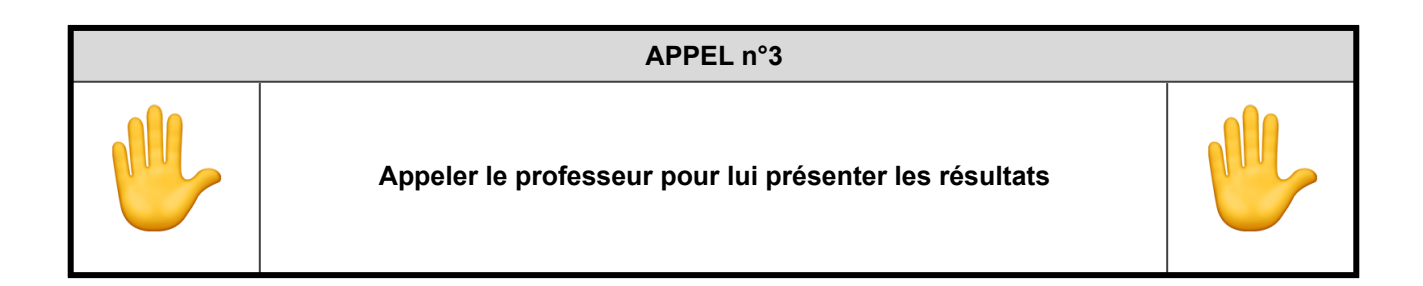

#### <span id="page-6-1"></span>**4. Exploitation des résultats** (10 minutes conseillées)

On veut modéliser l'évolution du rayon du cristal dans le temps. On se propose de tester deux modèles mathématiques classiques :

- un modèle basé sur la fonction puissance  $y(t) = a_1t^2 + b_1t + c$
- un autre modèle basé sur la fonction affine  $y(t) = a \cdot t + b$

Indiquer, après avoir testé les deux modèles, celui qui semble le plus cohérent avec les mesures. Justifier le choix et déterminer les valeurs des paramètres *a* et *b*, et éventuellement *c*, issues de la modélisation.

……………………………………………………………………………………………………………..………....................... ……………………………………………………………………………………………………………..………....................... ……………………………………………………………………………………………………………..………....................... ……………………………………………………………………………………………………………..………....................... ……………………………………………………………………………………………………………..………....................... ……………………………………………………………………………………………………………..………....................... ……………………………………………………………………………………………………………..……….......................

**Fermer tous les logiciels sans effectuer de sauvegarde avant de quitter la salle.**

#### **CORRECTION**

**1.** 

*Pour évaluer le nombre de pixel que représente 0,1mm, on utilise salsaJ* 

- *Ouvrir l'image*
- *Faire sélection rectiligne*
- *Sélectionner les extrémités de la flèche « 0.1mm »*
- *Aller dans Analuyse/Indiquer Echelle*
- « Distance en pixel » à conserver : 381.00 (il s'agit de la distance de pixels entre les 2 extrémités de la *sélection rectiligne que vous avez sélectionné)*
- *indiquer la distance réelle (0.1) et l'unité de mesure (mm)*

*On obtient ainsi 381.00 pixels pour 0.1mm* 

*Pour obtenir la distance réel pour 842 pixels, on fait un produit en croix : (842\*0.1)/381.00 = 0.22 mm* 

*La dimension du champ oculaire est donc de 0.22 mm.* 

#### **2.**

*A l'aide du logiciel AVIMECA, on va réaliser un pointage de l'évolution de la cristallisation en fonction du temps.* 

- *Placer l'origine de repère au centre du cristal POE.*
- *Il faut se concentrer que sur un seul axe (X ou Y) et pointer à chaque fois l'extrémité du cristal qui grossit en fonction du temps*
- *Ne pas oublier de mettre l'échelle (donc on sélectionne les extrémités de la vidéo, du plus à gauche au plus à droite, et on rentre la valeur 0.22 mm (car on a calculé précédemment la dimension du champ oculaire pour ça))*
- *Ensuite on copie toutes les valeurs obtenue du pointage sur REGRESSI*
- *On réalise une modélisation*
- *On obtient normalement une droite.*

#### **4.**

*On remarque que la fonction affine y(t) = a.t + b semble la plus adaptée à la situation car on a une droite et non une parabole.* 

*Pour trouver a et b, :* 

*a, on réalise un calcul de coef directeur (classique)* 

*b, on se place aux conditions initiales t=0, donc*  $y(0) = a^0 + b$  *et on obtient b* 

#### **Correction proposée par Jseb, note de 15/20 obtenue aux ECE blancs de mon lycée sur ce sujet**